## *Presentation, references*

# **Variable speed drives for asynchronous motors0**

Altivar 21 Option: dialogue accessories

# **JF536067** DF536067 **1 2 3** *UL Type 1 conformity kit*

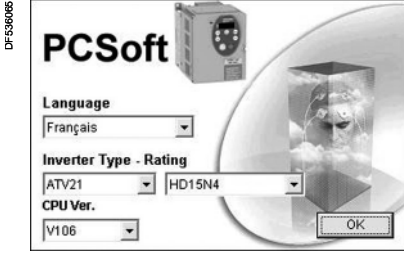

*PCSoft software workshop*

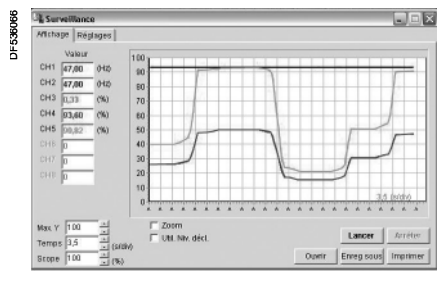

*PCSoft software workshop "Monitoring" function*

#### **Kit for UL Type 1 conformity (mounting outside the enclosure)**

When the drive is mounted directly on a wall outside the enclosure, this kit can be used to ensure UL Type 1 conformity when connecting the cables with a tube. The shielding is connected inside the kit.

The kit consists of:

- All the mechanical parts **1** including a pre-cut plate **2** for connecting the tubes **3**
- $\blacksquare$  Fixing accessories
- A manual

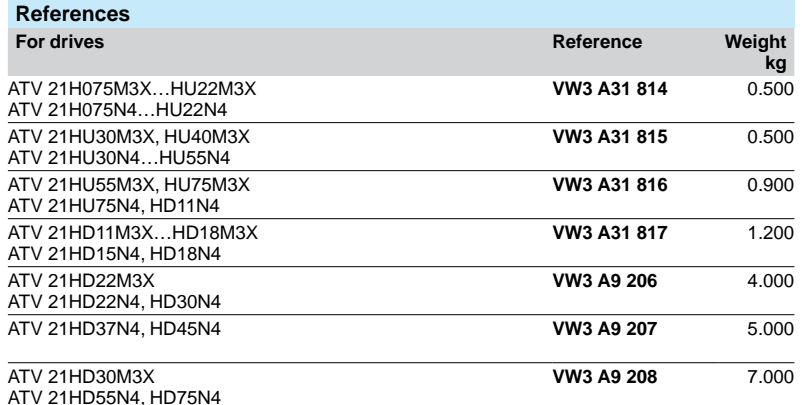

#### **Kit for mounting on**  $\mathbf{L}$  **rail**

This kit allows easy installation of the ATV 21H075M3X...HU22M3X and ATV 21H075N4…HU22N4 drives by mounting them directly on a 35 mm wide  $Lf$  rail.

#### **Reference**

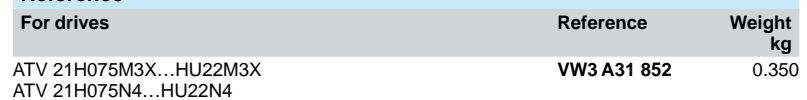

#### **PCSoft software workshop**

This PC software workshop is a user-friendly tool for setting up Altivar 21 drives.

It includes different functions such as:

- $\blacksquare$  Configuration preparation
- $\blacksquare$  Setup
- **B** Maintenance

It can be downloaded free of charge from the Internet at "www.telemecanique.com". It operates in the following PC environments and configurations:

- Microsoft Windows® 98, Microsoft Windows® 2000, Microsoft Windows® XP
- Pentium<sup>®</sup> 233 MHz or higher, hard disk with 10 MB available, 32 MB RAM
- $\blacksquare$  256 colour, 640 x 480 pixels or higher definition monitor
- 

#### **Connection**

**PC** seria connect

The PCSoft software workshop must be connected directly to the Modbus port on the drive using the PC serial port connection kit.

*Note: It is not possible to use the PCSoft software workshop and a communication option card simultaneously. To be able to use the PCSoft software workshop when the drive is equipped with a communication card, the network or communication bus must be deactivated.*

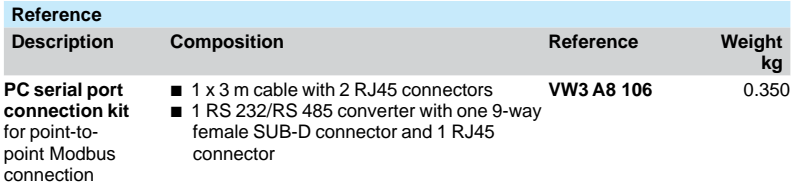

### *Presentation, references*

## **Variable speed drives for asynchronous motors0**

Altivar 21 Option: dialogue

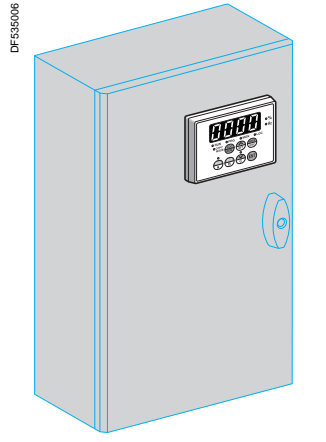

*Terminal on enclosure door*

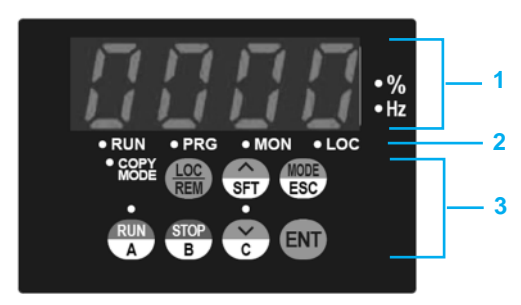

*Front panel of the remote display terminal*

#### **Remote display terminal**

The Altivar 21 drive can be connected to a remote display terminal. The display terminal can be mounted on the door of an enclosure with IP 50 protection on the front panel. The maximum operating temperature is 40°C.

Two types of operation are available:

REMOTE KEYPAD MODE: This provides access to the same functions as the integrated 7-segment terminal and can be used:

 $\Box$  To control, adjust and configure the drive remotely

□ For remote display

■ COPY MODE: Configurations can be stored and downloaded (three configuration files can be stored).

Depending on the operating mode selected, the following keys have different functions:  $\overline{a}$   $\overline{\wedge}$  /SFT

- $MODE/ESC$
- $RUN/A$
- **B** STOP/B
- $\blacksquare$   $\smile$ /C

*Note: It is not possible to use the remote display terminal and a communication option card simultaneously. To be able to use the remote display terminal when the drive is equipped with a communication card, the network or communication bus must be deactivated.*

#### **Description**

- **1** Display:
- $\Box$  Four 7-segment displays visible at 5 m
- $\Box$  Display of numeric values and codes
- $\Box$  The display flashes when a value is stored
- $\Box$  Unit rating of displayed value
- $\Box$  The display flashes to indicate a fault on the drive
- **2** Display of drive status:
- □ RUN: Run command is active or speed reference present
- □ PRG: Drive in automatic mode
- $\Box$  MON: Drive in monitoring mode
- □ LOC: Drive in local mode
- v COPY MODE: COPY MODE selected
- **3** Use of keys:
- $\Box$  LOC/REM: Switching of the drive command, locally or remotely

As a "local" command, the speed reference can be modified using the  $\triangle$  and  $\vee$ keys; the LED located between these keys lights up.

- $\Box$   $\triangle$ /SFT, depending on the operating mode selected:
	- -Vertical navigation in the menu or editing of values

- Access to functions for managing parameters (copy, comparison, protection) or to display terminal memories

- □ MODE/ESC, depending on the operating mode selected:
	- To adjust and program drive parameters, access to monitoring mode
	- To abort a value or parameter to return to the previous state
- □ RUN/A, depending on the operating mode selected:
- Local motor run command; LED indicates that the RUN key is active - Copy terminal memory "A"
- $\square$  STOP/B, depending on the operating mode selected:
	- Local control of motor stopping/drive fault clearing
	- Copy terminal memory "B"
- $\Box \lor C$ , depending on the operating mode selected:
- Vertical navigation in the menu or editing of values - Copy terminal memory "C"
- $\Box$  ENT: Saves the current value or the selected function
- **Reference Description Weight Reference Weight** Reference Weight **kg Remote display terminal** Supplied with:  $\blacksquare$  1 x 3.6 m cable with 2 RJ45 connectors **VW3 A21 101** 0.250
- Seal and screws for IP 50 mounting on an enclosure door

Ī